# **MATLAB GUI** 기반의 실험․실습실 자동화 운용 시스템 개발

# The Development of the Automatic Operation System for the Laboratories Equipment based on MATLAB GUI

# 위 상 봉\*, 박 지 홍\*\*

Sang-Bong Wee\*, Ji-Hong Park\*\*

### 요 약

기존의 실험․실습실에서 사용하는 장비들은 컴퓨터와의 통신으로 제어가 가능하나 직접 코드를 쳐야 값을 입력 하거나 출력 값을 볼 수 있을 뿐만 아니라 복잡한 구조로 되어있어서 교육을 받은 전문가가 아니면 잘 사용하지 않 는 문제점이 있다. 또한 여러 장비를 사용하는 경우 장비들을 통합적으로 제어하는 프로그램이 없어 동시에 제어 하려는 경우에는 비효율적이다. 이러한 문제를 해결하고자 MATLAB GUI를 이용해서 시각적으로 보기 쉽고 여러 실습장비들을 동시에 제어가 가능한 통합된 자동화운용 시스템을 개발하였다. 시스템개발은 Instrument Control Tool Box를 이용해서 실습 장비와 PC를 연결하고 MATLAB GUI를 이용해서 화면제어 및 표출방법을 고안하고 상호 입출력이 가능하도록 개발 되었으며 사용자에게 보다 가시적이고 편리한 조작이 가능하게 하여, 실험장비의 통합 운용 제어를 가능하게 하는 시스템을 개발하였다. 본 연구는 대학수준의 실험 실습실이나 기업의 연구소에서 장비의 실측과 운용 그리고 원격제어에 의한 실험의 원격교육 등에 매우 효율적으로 사용될 수 있을 것으로 생각 된다.

Key Words : MATLAB, MATLAB GUI, Instrument Control Tool Box, Automatic operation system

#### ABSTRACT

Wee developed the automatic operation system for the laboratories equipment based on MATLAB GUI. By using Instrument Control Tool Box and standard protcol , PC and equipments are well connected each other. Wee developed the software to control the display of input and output between PC and equipments by using MATLAB GUI, This system will be effectively used in laboratories and experimental facilities and more in on-line education system for experiments.

<sup>\*</sup> 한국기술교육대학교 전기전자통신공학부 교수 (weesb@koreatech.ac.kr) \*\* 한국기술교육대학교 전기전자통신공학부 전기공학과 (pjhong01@kut.ac.kr) 제1저자 (First Author) : 위상봉 교신저자 : 위상봉 접수일자:2012년 10월 26일 수정일자:2012년 11월 22일 확정일자:2012년 12월 3일

# Ⅰ**.** 서 론

최근 컴퓨터의 발달로 공학해석을 전문으로 하는 많 은 프로그램이 등장하고 있다. 그중 하나인 MATLA B 프로그램은 공학의 모든 연구개발과 컴퓨터를 유 효하게 활용하는 분야에서 널리 사용되고 있다. 이 프로그램은 컴퓨터 시뮬레이션이나 실험 데이터 분 석, 해석에 강력한 기능과 능력을 가지고 있다.

현재 각 대학교 실습실에서 사용되어지고 있는 실습 장비 같은 경우 각 제조사별로 PC를 이용하여 통신 할 수 있는 제어 프로그램이 있으나, 조작하기가 어 려울 뿐만 아니라 장비마다 각각의 프로그램을 실행 시켜야 되서 여러 장비를 사용할 때의 효율성이 떨 어진다. 이러한 문제를 해결하기위해 실험 실습실에 서 사용하는 실습장비들을 컴퓨터로 한 번에 제어할 수 있는 시스템이 필요하다. 따라서 본 논문에서는 비전문가도 사용 할 수 있도록 MATLAB을 이용하 여 실험 실습실에서 사용하는 실습 장비인 Oscillosc ope, Power Supply, Function Generator, Multimeter 를 컴퓨터로 쉽게 제어 가능하게 하여 장비들을 좀 더 효율적으로 사용하고 초보자도 쉽게 다룰 수 있 도록 하는 시스템을 개발하였다.

## Ⅱ**.** 장비 제어 통신기술과 **MATLAB GUI** 개요

#### 1. MATLAB Instrument Control

MATLAB은 데이터 분석 소프트웨어 환경 및 프로 그래밍 언어로서 현재 전 세계적으로 수백만 명 이 상이 사용할 정도로 높은 신뢰를 얻고 있는 언어이 다.

이러한 MATLAB 소프트웨어는 측정 수행, 데이터 분석 및 시각화, 임의 파형 생성, 계측기 제어 및 테 스트 시스템 개발 등에 이용할 수 있으며 계측기에 직접 설치하고 실행하거나 GPIB, LAN 또는 USB 연결을 사용하여 컴퓨터에 설치하고 원격통신이 가 능하게 할 수 있고, 단일 환경에서 유연한 테스트 시 스템 구축, 테스트 루틴 자동화, 설계 검증 수행, 데 이터를 수집하면서 분석 및 실시간으로 시각화할 수 있다는 장점이 있다.[1][2]

오실로스코프, 파형 발생기, 신호 분석기 등의 장비 를 하나 이상 사용할 때 Instrument Control Toolbo x를 사용하여 장비를 제어하고 데이터를 수집할 수 있다. Agilent, LeCroy, Rohde & Schwarz, Tektron ix와 같은 여러 업체의 업계 표준 통신 규약 및 장 비 드라이버를 통해 빠르게 장비와의 통신을 설정할 수 있다.

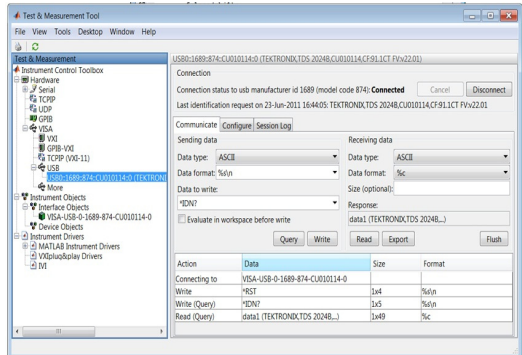

그림 1. MATLAB 장비제어 도구상자 Fig. 1. MATLAB Instrument Control Tool Box

위 [그림1]과 같이 컴퓨터에 장비연결을 할 수 있게 만들어주는 Instrument Control Tool Box는 MATL AB에서 제공하고 있다. 이것을 이용해서 이러한 Os cilloscope, Power Supply, Function Generator, Mult imeter 등 측정 장비들을 직접 MATLAB에 연결할 수 있으며, GPIB, VISA, TCP / IP 및 UDP와 같은 일반적으로 사용되는 통신 프로토콜을 통해 텍스트 기반 SCPI 명령을 통해 장비에 연결하게 만들어 준 다.

이렇게 따로 프로그래밍 코드를 작성하지 않고 디지 털 장비들과의 통신이 간편하게 될 수 있다는 것, 그 리고 프로그래밍 전공이 아닌 사람들도 원하는 장비 제어를 할 수 있도록 통신환경을 제공해주는 것이 MATLAB의 큰 장점이다.

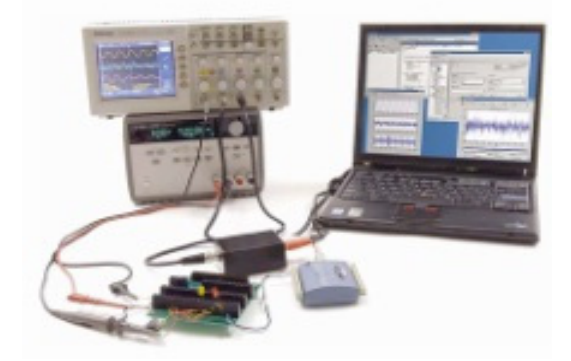

그림 2. MATLAB Instrument Control Tool Box를 이용한 장비제어 Fig. 2. Control equipment using MATLAB Instrument Control Tool Box

#### 2. MATLAB GUI(Graphical User Interface)

GUI란 Graphic User Interface 의 약자로 사용자가

대화형 작업을 수행 할 수 있도록 하나이상의 창에 서 후처리를 담당하는 기능이다. GUI의 사용자는 작 업을 수행하는 과정에서 스크립트나 프로그램을 코 딩을 할 필요가 없으며, 개발자가 만들어낸 GUI 환 경에서 필요한 작업을 하면 된다.[3]

MATLAB은 그래픽 사용자 접속기(Graphic User Interface, GUI)를 구축하여 주는 툴을 제공하고 있 다. 이것을 이용하여 사용자는 스스로의 GUI를 만들 수 있는데 이는 메뉴 버튼 텍스트 그래픽 등을 포함 하는 그림 창으로 구성되어 사용자가 마우스와 키보 드를 이용하여 대화식으로 조정가능하다.[4][5]

이런 식으로 MATLAB에서는 사용자가 직관적이고 더욱 쉽게 접근 가능하도록 고급 스크립트 기반으로 개발 하고, 기존의 MATLAB 기능과 여러 조합을 하게 할 수 있어서 다양한 기능을 가진 프로그램을 만들기가 쉽다.

#### Ⅲ**.** 프로그램 구성 및 활용

#### 1. 구성 및 기능

본 프로그램은 각 대학이나 Lab의 실습실에 있는 디 지털 측정 장비인 Oscilloscope, Power Supply, Function Generator, Multimeter 등을 MATLAB으 로 만든 프로그램으로 제어하여 실습실의 자동화에 그 목적이 있다. 우선 프로그램을 실행시키려면 MATLAB과 장비를 연결시키는 과정이 필요하다. 그러기위해서는 Instrument Control Tool Box를 이 용한 Connecting이 필요하며 이것을 [그림3]에 GUI 로 구현을 하였다.

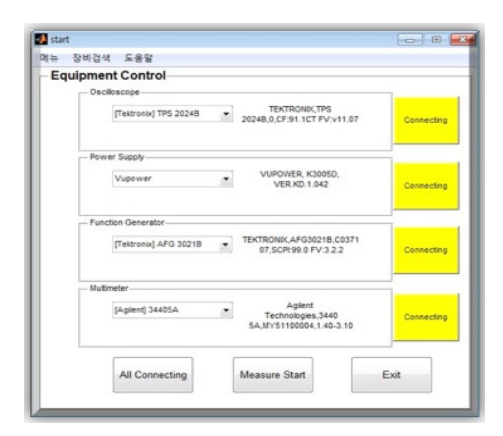

그림 3. 장비와 연결된 화면표시 Fig. 3. Display for the connecting to equipment

[그림3]은 장비를 선택하고 컴퓨터와 통신을 하기 위

한 단계이다. 위에서부터 차례대로 Oscilloscope, Power Supply, Function Generator, Multimeter의 장비들을 선택할 수가 있다. 컨트롤하고 싶은 장비의 모델명을 찾아서 선택한 후 Connecting버튼을 누르 면 통신이 되는데, 제어 가능한 상태가 되면 장비의 IDN 이 표시가 되어 장비컨트롤이 가능한지 여부를 알 수가 있다.

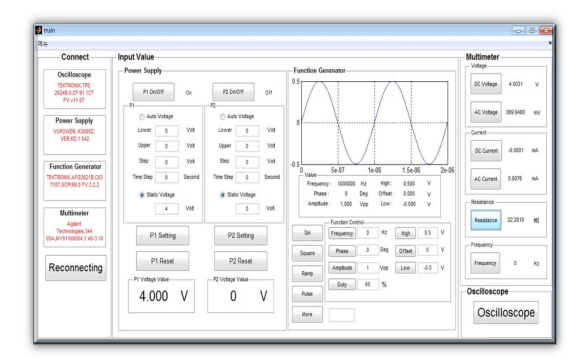

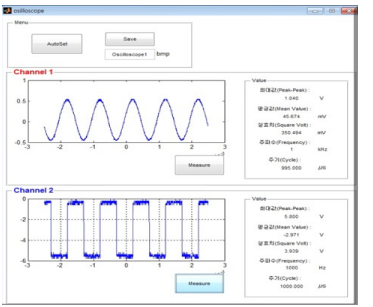

그림 4. GUI(Graphic User Interface)를 이용해서 만든 장비 제어 프로그램 Fig. 4. Equipment control program created by the GUI

(Graphic User Interface)

[그림4]와 같이 한 화면에 Oscilloscope, Power Supp ly, Function Generator, Multimeter의 제어화면을 넣 어서 여러 장비를 동시에 사용할 경우 제어하기 편 리하게 만들었으며, 값을 넣고 버튼을 클릭하는 것만 으로도 간단하게 장비를 제어할 수 있게 하였다. Power Supply 같은 경우는 입력 전압 값의 최대 최소값을 지정하여 정한 Step크기만큼 자동으로 입 력 전압값을 증가 혹은 감소를 할 수 있게 만들었 고 입력의 변화에 따른 출력의 변화 값을 그래프로 실시간 확인이 가능하다.

#### 2. 장비 자동화 활용 효과

현재 각 대학의 실험․실습실에서 여러 대의 실습 장비를 사용하여 실습을 할 경우 동시에 제어하는 것에 많은 시간이 소비되며, 장비를 처음 접하거나 미숙한 교육생에게는 더욱더 많은 시간이 필요할 뿐만 아니라 장비를 잘못 작동시킬 우려가 있다. 개발된 시스템은 장비를 제어하여 측정을 하였을 때 기초지식이 부족한 교육생들이나 장비에 대해 잘 모르는 교육생들이 프로그램을 사용하지 않았을 때보다 쉽게 결과 값을 도출해내고, 장비를 잘못 작 동시켜 실험값이 오류가날 우려가 없음을 확인하였 다. 그리고 본 프로그램은 주로 측정하는 기기의 자 주 활용되는 기능으로 구성되어있어서 사용빈도가 아주 높고, 사용자가 측정을 할 때 헤매지 않고 쉽 게 측정을 할 수 있도록 제작하였기 때문에 실제 실습환경에서 유용하게 활용이 가능할 것으로 사료 된다.

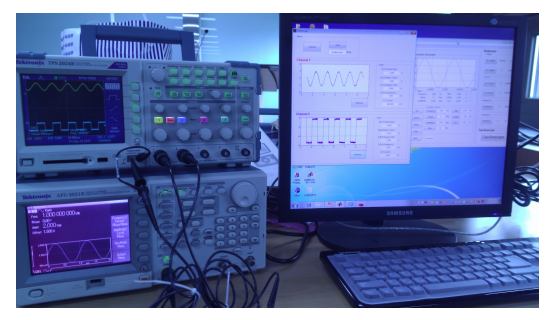

그림 5. 개발된 시스템을 이용한 장비 제어 실습 예 Fig. 5. Example of equipment control by using the developed system

## Ⅳ**.**결 론

본 논문에서 개발된 실습장비 통합 제어 시스템은 MATLAB 프로그램의 Tool Box인 Instrument Control Tool Box와 GUI를 이용하여 실험․실습실 의 장비들의 통합 제어 및 운용을 가능하게 할 수 있음을 보였다.

본 시스템 특징은 다음과 같다. 첫째 실습실에서 사 용하는 모든 측정 장비들을 컴퓨터로 제어함으로써 초급자도 쉽게 장비에 대해 이해를 할 수 있으며 조 작이 가능하도록 하였고 원하는 입력 값을 정확하게 입력이 가능하며, 원하는 출력값을 한눈에 볼 수 있 다. 둘째, Input Value인 직류전압을 자동으로 값을 설정하여서 증가시키거나 감소시킬 수 있고, 그에 따 른 출력의 변화 값을 그래프로 확인이 가능하여서 입력변화에 따른 출력의 변화량을 확인하는데 적합 하다. 마지막으로는 MATLAB 통신을 이용한 장비 제어는 통신이 가능한 장비면 전부 제어가 가능하므 로 장비선택의 폭이 넓어지는 것이 장점이다.

즉 본 프로그램은 다양한 장비들을 통합적으로 제어 함으로써 실험 실습실 자동화를 가능하게하며, 더욱 이 교육용으로도 활용될 수 있기에 계측장비를 가지 고 처음 실습을 접하는 학생이나, 이것들을 사용하는 연구, 시험에 관련된 사람들에게 매우 편리한 장비운 용 툴이 될 수 있을 것이다. 또한 실험실의 계측장비 의 무인화 운용과 실습의 원격훈련에도 적용이 가능 할 것으로 생각된다.

향후 더 다양한 모델과 제조사의 장비들을 추가로 접속하고, 앞서 설명한 4가지의 장비뿐만 아니라 통 신 가능한 장비의 추가와 Oscilloscope 의 트리거 및 div조정 등 새로운 기능을 더 추가해서 보다 실질적 인 통합 장비제어 시스템으로 발전될 수 있을 것으 로 전망된다.

## 참 고 문 헌

- [1] http://www.mathworks.co.kr
- [2] http://www.home.agilent.com
- [3] Scott T. Smith, MATLAB Advanced GUI Development, July 14, 2006
- [4] Amos Gilat, MATLAB: An Introduction with Applications, January 2, 2008
- [5] Brian Hahn, Essential Matlab for Engineers and Scientists, 12 April 2010

#### 위 상 봉 (Sang-Bong Wee) 78 - 종신회원

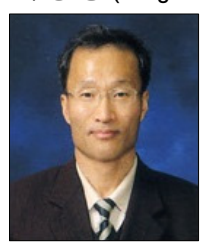

1979.2 : 서울공대 학사 1981.2 : 서울공대 석사 1990.2 : 서울공대 공학박사 1981~1983 : 효성중공업 1983~1995 : 한국전기연구소 선임연구원

1995.10~현재 : 한국기술교육대 학교 전기전자통신공학부 교수

<관심분야> 전자장 수치해석, 뇌관측 및 뇌피해방 지기술

#### 박 지 홍 (Ji-Hong Park)

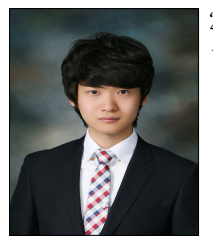

2006.2~현재 : 한국기술교육대 학교 전기공학과 재학